# Talking to the Tech

Asking the Right Questions

Eric R. Zimmerman Senior director, Kroll Cyber Security eric.zimmerman@kroll.com 501-313-3778 @EricRZimmerman https://binaryforay.blogspot.com/

### Why are we here?

- Learn some lingo
- Explore some forensic artifacts
- Search concepts
- Discover a framework to effectively ask for what you need

## Lingo and you: a guide

- Forensic images
- Data recovery
- Searching

#### Forensic image

- Do not work on original evidence
	- The forensic image solves this
- Common image formats
	- DD
	- E01
- Physical vs logical vs targeted collection

#### Data recovery

- What happens when a file is deleted?
- Recovery scenarios
	- Via the file system
	- Carving

#### Data recovery: file deletion

- For any given file on a computer, a record tracks details about the file
	- Location, size, timestamps, filename
- When a file is deleted, the details are not really gone
	- The record tracking the file is just marked as not being in use any more
- In addition to the record being marked as free, the storage space used to hold a file's contents is also marked as free

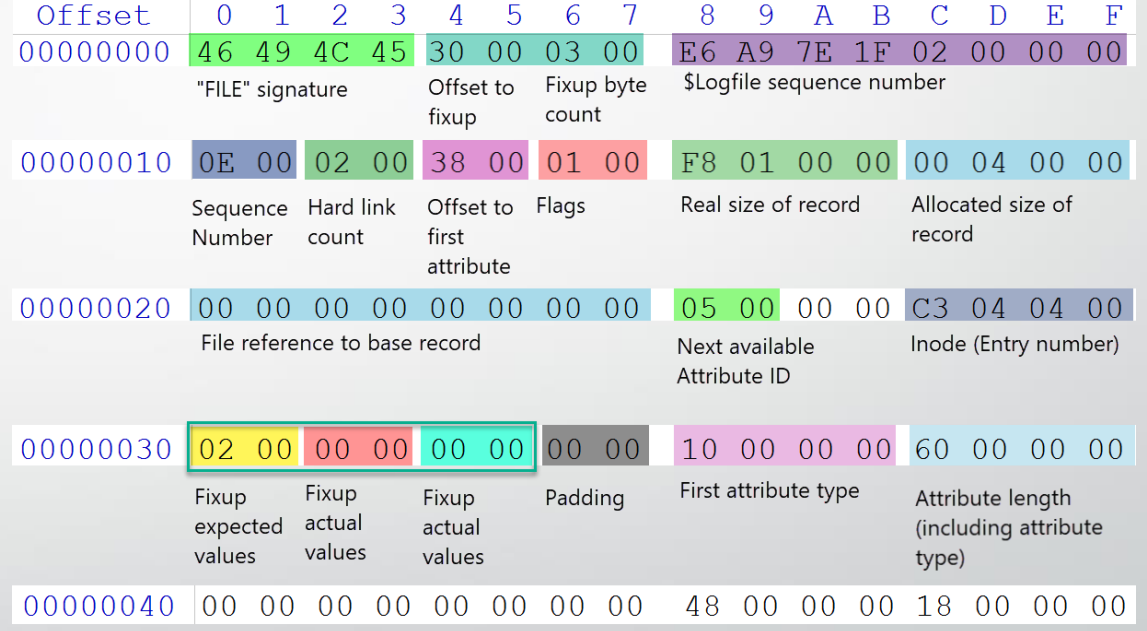

#### Data recovery: scenarios

#### • Via the file system

- By using metadata about the file, it is possible to recover information about deleted files by looking for free records.
- In some cases, if the storage that was originally assigned to a file has not been reused by other files, content can also be recovered

#### **Carving**

- If metadata is not available to aid in recovery, looking for signatures for different file types can be used to recover data.
- This involves looking at free space on a hard drive for specific patterns that identify things like photographs, Word documents, archives, etc.

#### Data recovery: compare and contrast

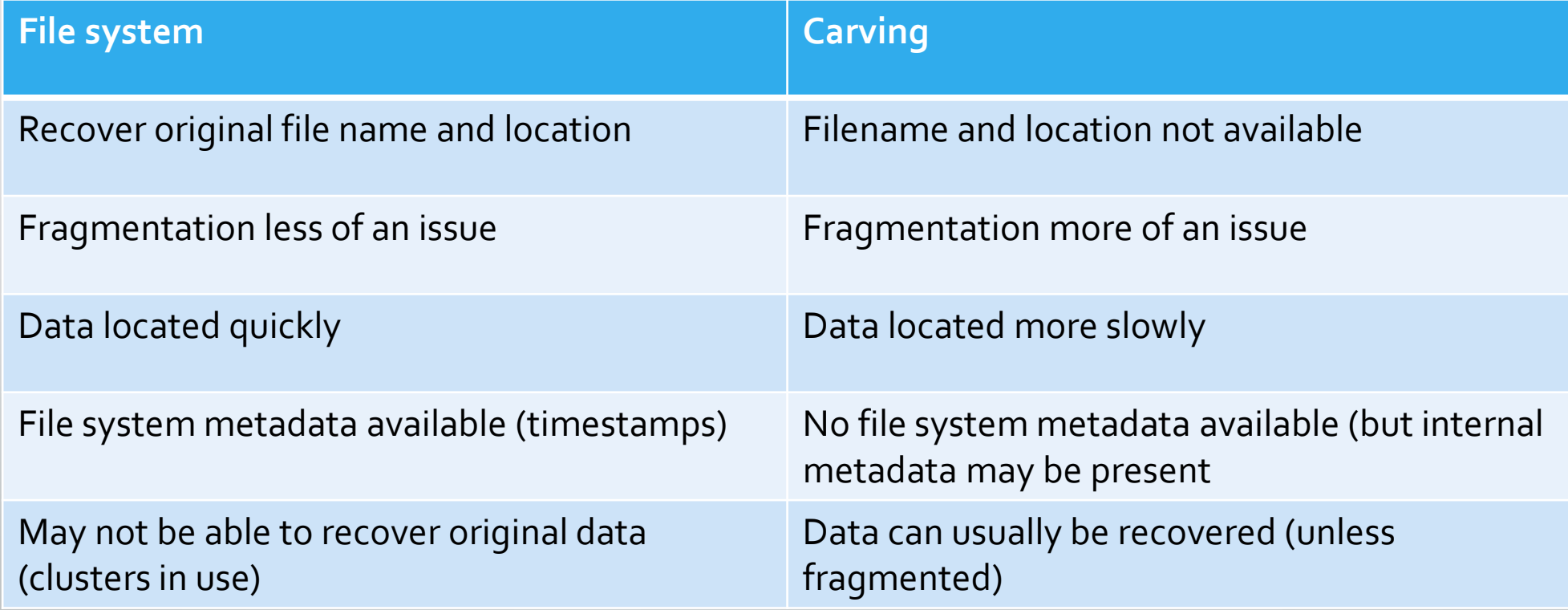

## Searching

#### • Traditional vs index

- Concerns and pitfalls
	- Compression
	- Fragmentation
	- Compound file types
- Building effective search term lists

### Searching: Traditional vs index

#### **Traditional**

- For a given set of search terms, look at the data inside files for one or more of the terms. Each search requires iterating over the data in a case looking for strings
- Can be faster than waiting for an index if you already know what you want to look for and it won't change
- Index
	- Involves looking for all unique instances of words based on minimum and maximum lengths.
	- Can take a long time to build the index, but very fast to search
	- More useful if search terms are unknown or dynamic
- Certain forensic tools require BOTH to be done in order to not miss data. Examiners should know the capabilities and limitations of their tool of choice

## Searching: Concerns and pitfalls

- Compression: Changes how the data is represented on disk. Search tools have to decompress data before searching
- Fragmentation: If files are not stored contiguously, data can be missed across these boundaries
- Compound file types: Searching plain text vs encoded documents like PDFs, Word documents, Excel, etc. This can also involve issues with compression depending on the file type

### Searching: term lists

- Keep it simple
	- Do not try to look for every variation of a word
		- cannot, can't, cant
	- Take the common base, or avoid all together. Context can be searched for around other keyword hits as needed
- Focus on less common words
	- Depends on the type of case
- Avoid compound terms
	- 'Eric Zimmerman' vs searching for 'Eric' and 'Zimmerman' separately
	- Why? What if the actual term was 'Eric R Zimmerman'?
- By following these principles, more accurate hits can be composed by combining simpler terms into more complex criteria
	- 'Eric' AND 'Zimmerman' within 5 characters

## Navigating a sea of forensic artifacts

- Think categorically
- Focus on the questions you want answered
- Map these questions to one or more categories

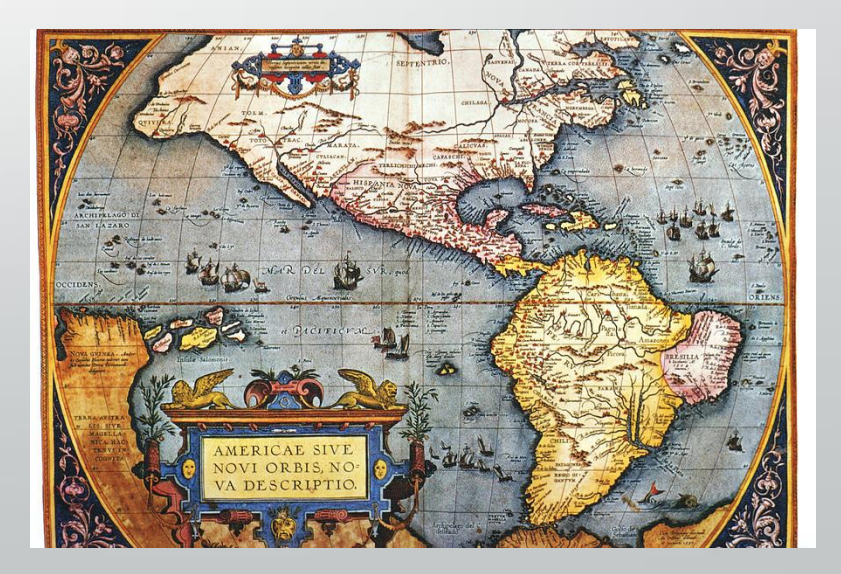

## Think categorically

- Rather than get lost in the minutia of seemingly countless forensic artifacts, we need a framework that allows us to provide guidance to forensic examiners
- By thinking about WHAT you need from a computer, it allows you to stay on target with the questions you need answers to vs getting lost in the weeds.

#### Focus on the questions you want answered

- What do you need to prove or disprove?
- Who, what, where, when
	- **Who** was using a system?
	- **What** where they doing?
	- **Where** was the computer?
	- **When** did it happen?

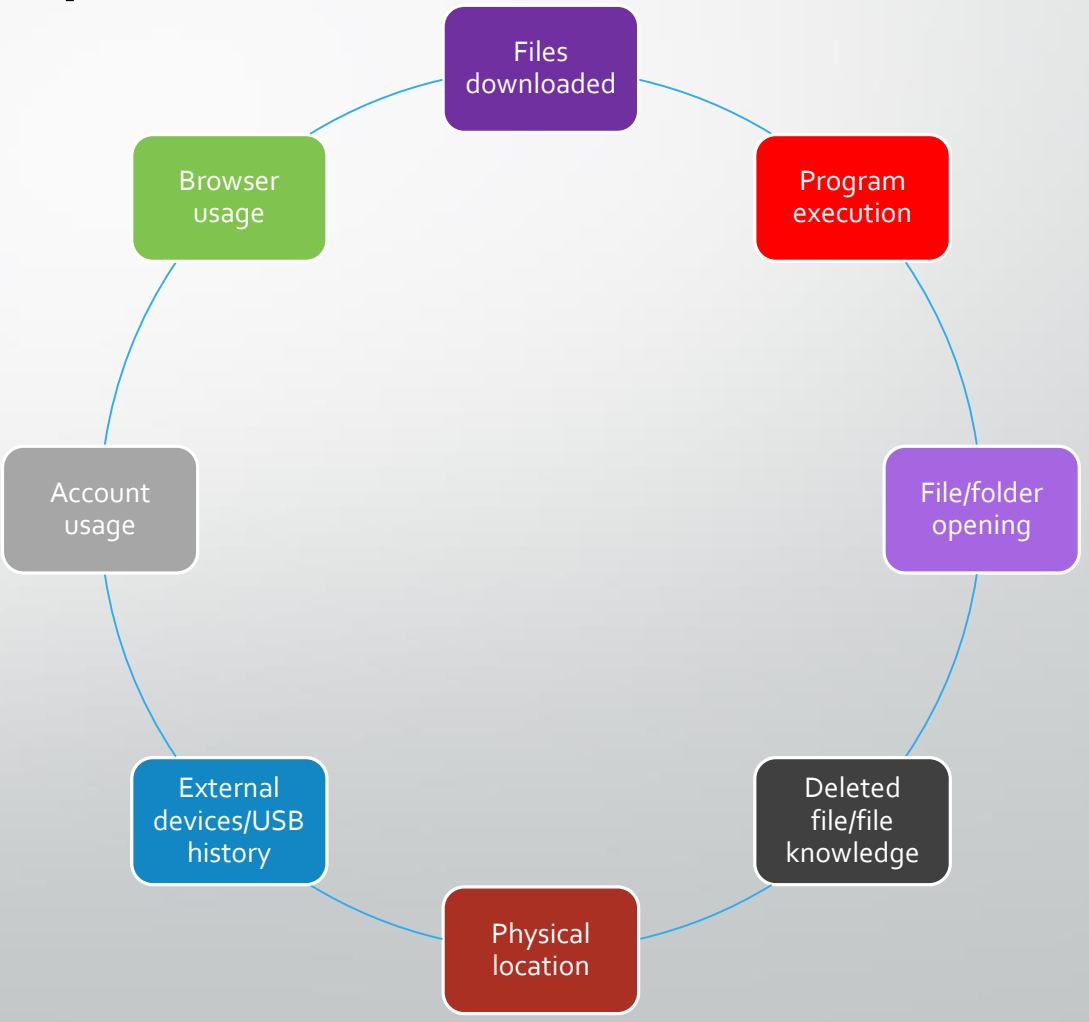

### Program execution: Prefetch

- Keeps track of
	- Program executed
	- How many times
	- Up to the last eight execution times
	- Files and directories a program interacted with
- Why do we care?
	- Tracking program execution intersects essentially every investigation

#### PS C:\Tools> .\PECmd.exe -f D:\Temp\POWERPNT.EXE-40AAC806.pf PECmd version 1.0.0.0

Author: Eric Zimmerman (saericzimmerman@gmail.com) https://github.com/EricZimmerman/PECmd

Command line: -f D:\Temp\POWERPNT.EXE-40AAC806.pf

Keywords: temp, tmp

'ocessing 'D:\Temp\POWERPNT.EXE-40AAC806.pf'

Created on: 2018-07-07 15:09:44 Modified on: 2018-08-07 13:10:44 Last accessed on: 2018-07-07 15:09:44

Executable name: POWERPNT.EXE Hash: 40AAC806 File size (bytes): 444,596 Version: Windows 10

Run count: 11 st run: 2018-08-07 13:10:34 0ther run times: 2018-08-06 22:32:37, 2018-08-06 22:28:23, 2018-08-06 13:19:16, 2018-07-25 18:17:36 2018-07-25 18:11:36, 2018-07-25 18:05:08, 2018-07-18 13:28:32

#### Program execution: Jump lists

- Keeps track of
	- Program executed
	- Files and directories opened by a program
	- Timestamps
- Why do we care?
	- Track around 2,000 unique files or directories per jump list
	- Specific to a single application means the data stays around for a long time
	- Stored on a per user basis, so allows for attributing actions to a given user

PS C:\Tools> .\JLECmd.exe -f C:\Users\eric\AppData\Roaming\Microsoft\Windows\Recent\AutomaticDestinat: ons\f01b4d95cf55d32a.automaticDestinations-ms JLECmd version 1.0.0.0

Author: Eric Zimmerman (saericzimmerman@gmail.com) https://github.com/EricZimmerman/JLECmd

Command line: -f C:\Users\eric\AppData\Roaming\Microsoft\Windows\Recent\AutomaticDestinations\f01b4d95 cf55d32a.automaticDestinations-ms

ocessing 'C:\Users\eric\AppData\Roaming\Microsoft\Windows\Recent\AutomaticDestinations\f01b4d95cf55

Source file: C:\Users\eric\AppData\Roaming\Microsoft\Windows\Recent\AutomaticDestinations\f01b4d95cf5! d32a.automaticDestinations-ms

AppId information ---AppID: f01b4d95cf55d32a Description: Windows Explorer Windows 8.1.

- DestList information ---Expected DestList entries: 101 Actual DestList entries: 101 DestList version: 4

#### - DestList entries ---

Entry #: 18 MRU: 0 Path: D:\Egnyte\Private\ezimmerman\!!SANS WORK\Expenses\53985 Augusta GA Pinned: False Created on: 2018-06-12 12:08:47 Last modified: 2018-08-07 17:52:31 Hostname: ez-w Mac Address: b0:6e:bf:ba:73:80

Lnk information ---

Absolute path: My Computer\D:\Egnyte\Private\ezimmerman\!!SANS WORK\Expenses\53985 Augusta GA

### File/folder opening: Shellbags

#### • Keeps track of

- Directories accessed
- Network resources
- Timestamps
- Why do we care?
	- Acts like a GPS for a user's file system in that it shows you exactly where (and usually when) a user went on their computer
	- Quickly lets you hone in on suspicious behavior

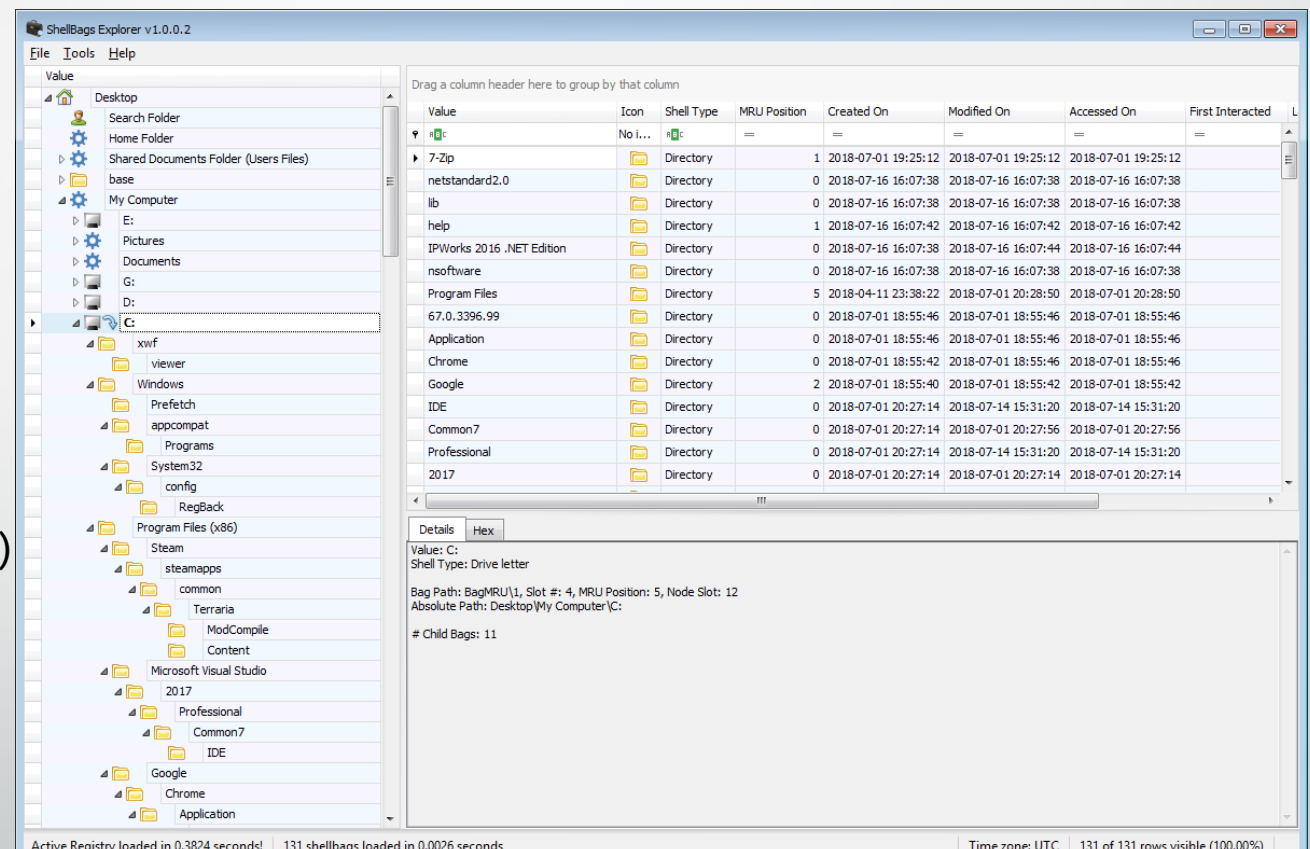

### File/folder opening: Lnk files

- Keeps track of
	- Files, programs, and directories accessed
	- Timestamps
		- First and last opened
- Why do we care?
	- Like jump lists, stored on a per user basis
	- Contains device serial numbers (USB, hard drives, etc.)
	- Contains data that allows examiners to link shell bag data to lnk files which allows examiners to show access on specific devices

#### S C:\Tools> .\LECmd.exe ECmd version 1.0.0.0

Author: Eric Zimmerman (saericzimmerman@gmail.com) nttps://github.com/EricZimmerman/LECmd

Command line: -f C:\Users\eric\Desktop\X-Ways Forensics 32-bit.lnk

```
burce file: C:\Users\eric\Desktop\X-Ways Forensics 32-bit.lnk
Source created: 2018-07-14 15:32:58
Source modified: 2018-07-25 23:06:07
Source accessed: 2018-07-14 15:32:58
```
Target created: 2018-07-14 15:32:53 Target modified: 2018-07-11 23:06:02 Target accessed: 2018-07-14 15:32:53

```
File size: 4,133,544
Flags: HasTargetIdList, HasLinkInfo, HasName, HasRelativePath, IsUnicode, RunAsUser
File attributes: FileAttributeArchive
Icon index: 0
Show window: SwNormal (Activates and displays the window. The window is restored to its original siz
and position if the window is minimized or maximized.)
```
Name: X-Ways Forensics 32-bit Relative Path: ..\..\..\xwf\xwforensics.exe

```
-- Link information ---
lags: VolumeIdAndLocalBasePath:
```
#### olume information/

```
Drive type: Fixed storage media (Hard drive)
Serial number: 1ED165D7
Label: CDrive_512GBM2)
Local path: C:\xwf\xwforensics.exe
```
Target ID information (Format: Type == > Value) ---

Absolute path: My Computer\C:\xwf\xwforensics.exe

-Root folder: GUID ==> My Computer

-Drive letter ==> C:

## The map!

• Rather than concern yourself with lists of things like the following:

- Open/save MRU, email attachments, ADS Zone.Identifer, UserAssist, Last Visited MRU, AppCompatCache, Amcache.hve, BAM/DAM, RecentDocs, WordWheelQuery, thumbs.db, Thumbscache, recyclebin, file://, Network history, timezone, cookies, browser search terms, first and last insertion times, volume serial numbers, PnP events, last login, login types, service events, scheduled tasks, browser cache, flash cookies…..
- Focus on a higher level story that provides what you need to prove your case…

### The map: some examples

- I need account usage history showing any external devices that were used in conjunction with files and folders that were opened that shows which accounts accessed the intellectual property in question.
- What evidence of execution artifacts are there that show files being downloaded and browser usage between September and December of last year?
- Does proof exist that the user 'Steve' accessed files or folders and subsequently deleted any files that were accessed?
- What user was signed into a laptop on the night of January first and where was it located at the time? What programs were used?

### Why take this approach?

- Computer forensics is a vastly complex and technical discipline and forensic examiners have a wide range of experience and skills
- By focusing on the category vs a specific artifact in the category, it allows freedom to an examiner to look for a wider range of artifacts in a given category vs. only the one you specified
- Different artifacts yield different information. By combining the information available in several artifacts from a given category, a more complete and accurate understanding of the facts is possible
- It makes both your life AND the forensic examiner's much easier!

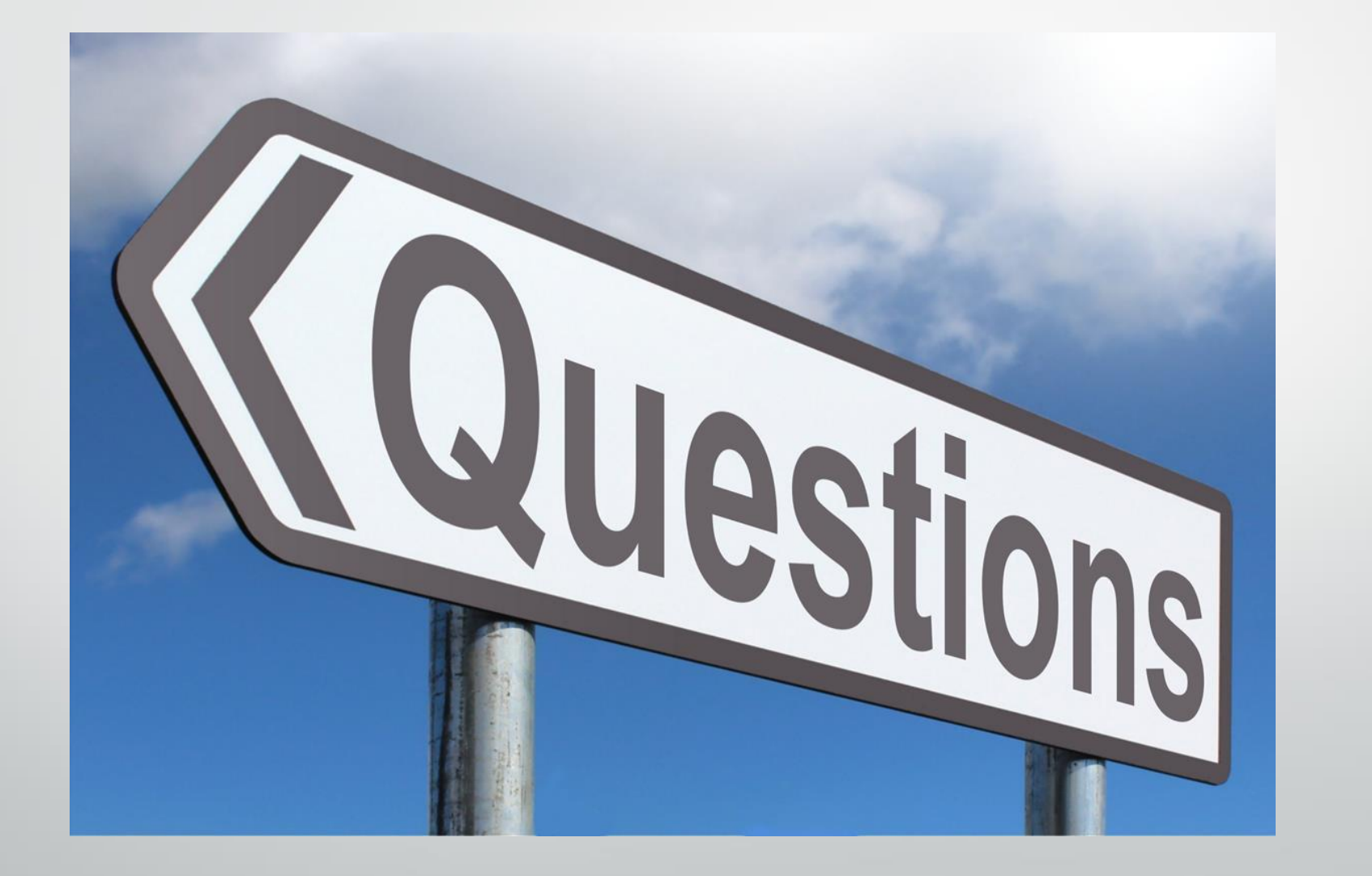